XAL

**WEBINAR - EMPOWER PLATFORM ENGINEERING** 

### CREATEAWS ACCOUNTS IN I HOUR WITH A DEVELOPER SELF-SERVICE

#### XALT

#### Agenda

1 Developer Self-Service;
Your first step to
Platform Engineering

How does the Developer Self-Service Work?

2 Challenges at BSH

Demo Time! So, What's the Next Big Thing?

How BSH solved these challenges with a Developer Self-Service

Ready to tackle some Qs and As?

#### XALT

#### The Speakers

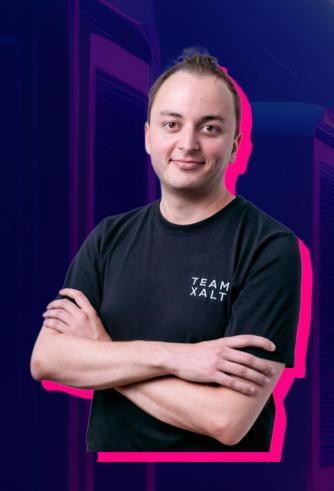

CHRIS BECKER
Team XALT DevOps
Ambassador

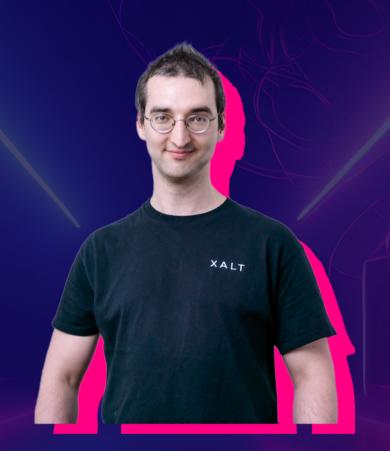

IVAN ERMILOV
Team XALT DevOps
Ambassador

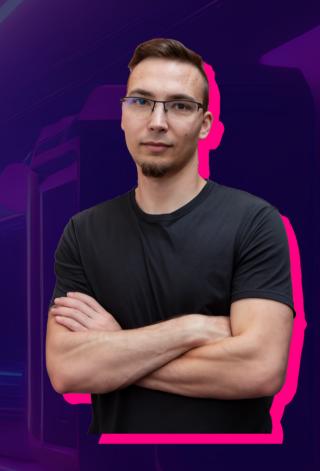

MARCIN GUZ

Atlassian Platform

Product Owner | BSH

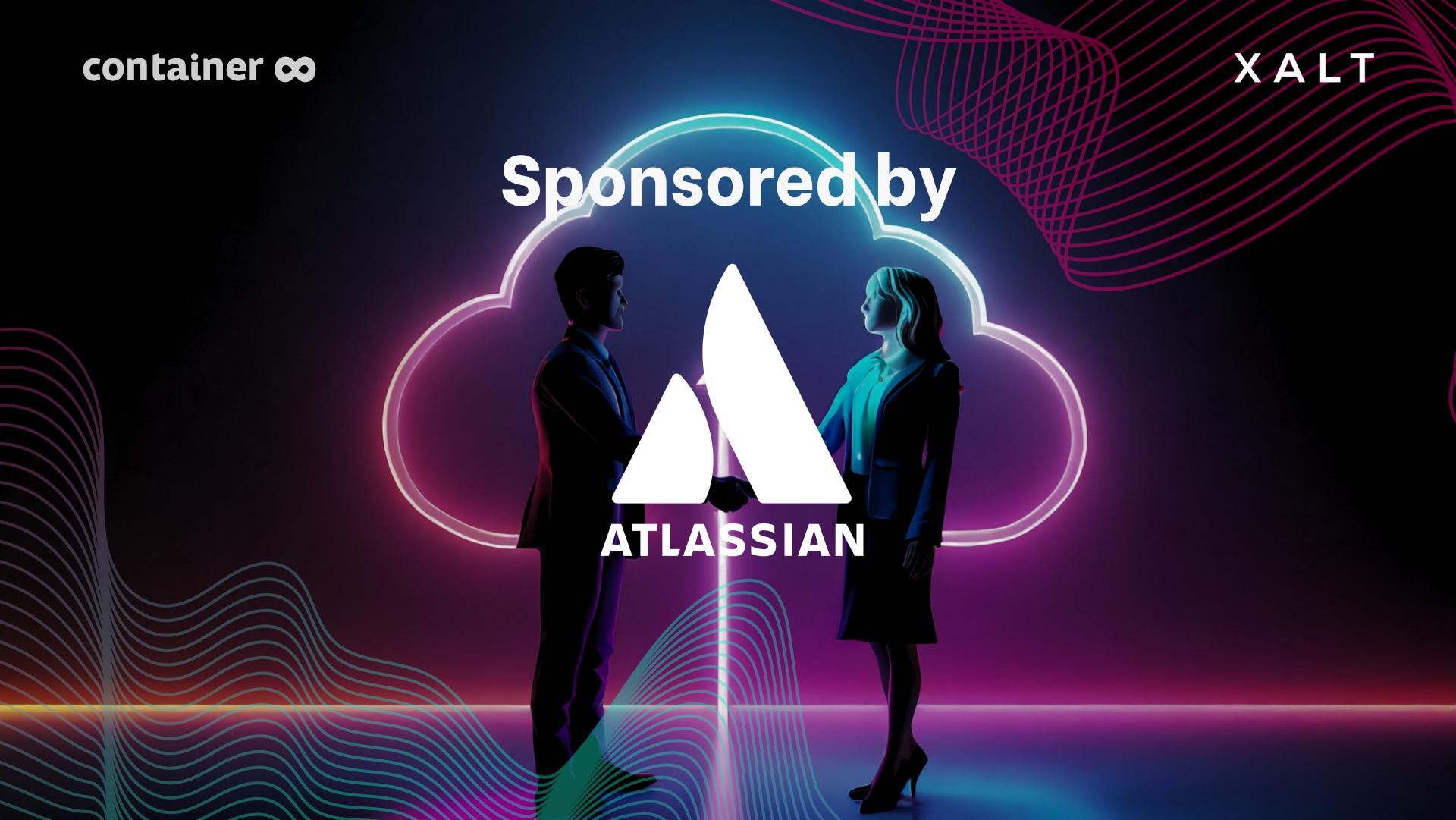

### Why a Developer Self-Service is necessary

and your first step to Platform Engineering

#### What is Platform Engineering

A digital platform is a foundation of self-service APIs, tools, services, knowledge, and support arranged as a compelling internal product.

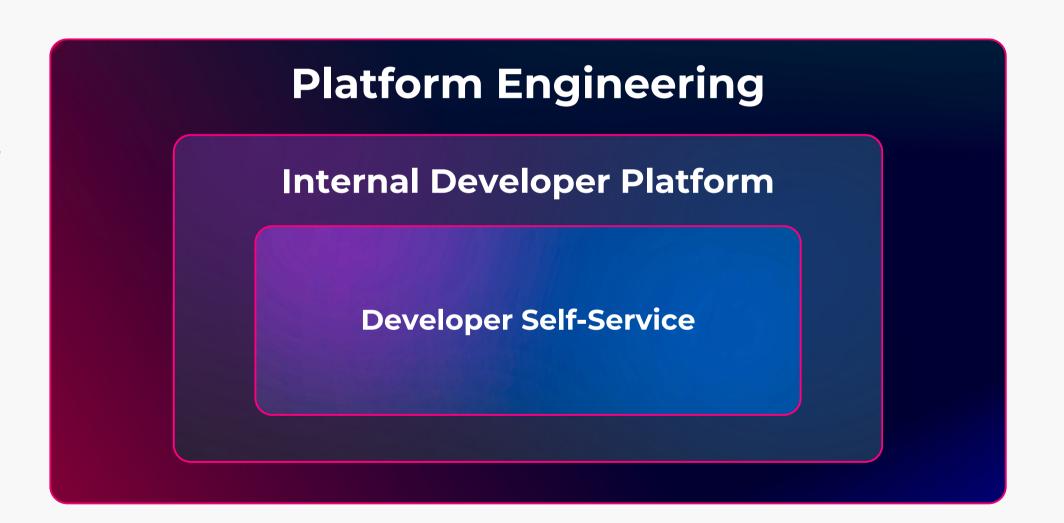

container ∞ X A L T

### Why an organization should implement an Internal Developer Platform

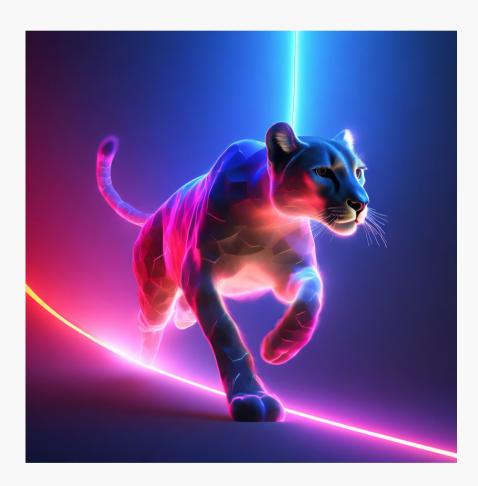

Make development teams more efficient

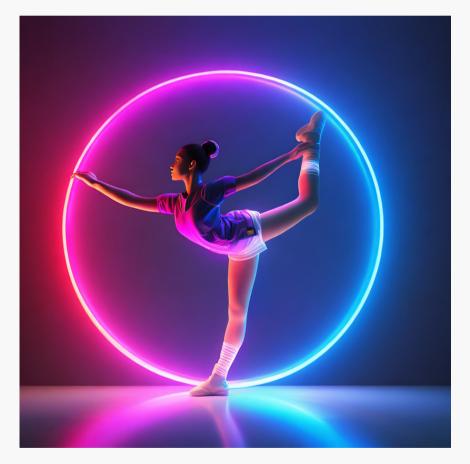

Provide flexibility to scale your organization by avoiding rigid structures

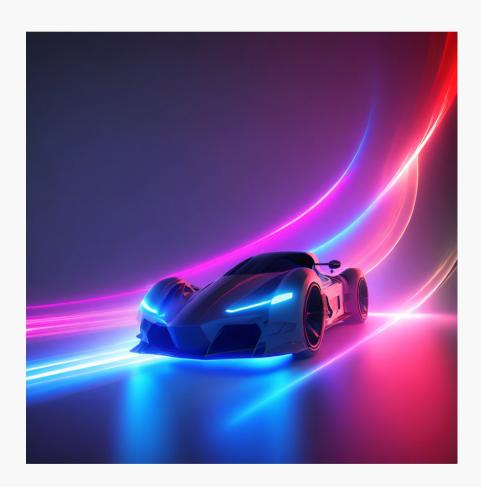

Save time for the developers
- take the burden of repetitive
tasks away

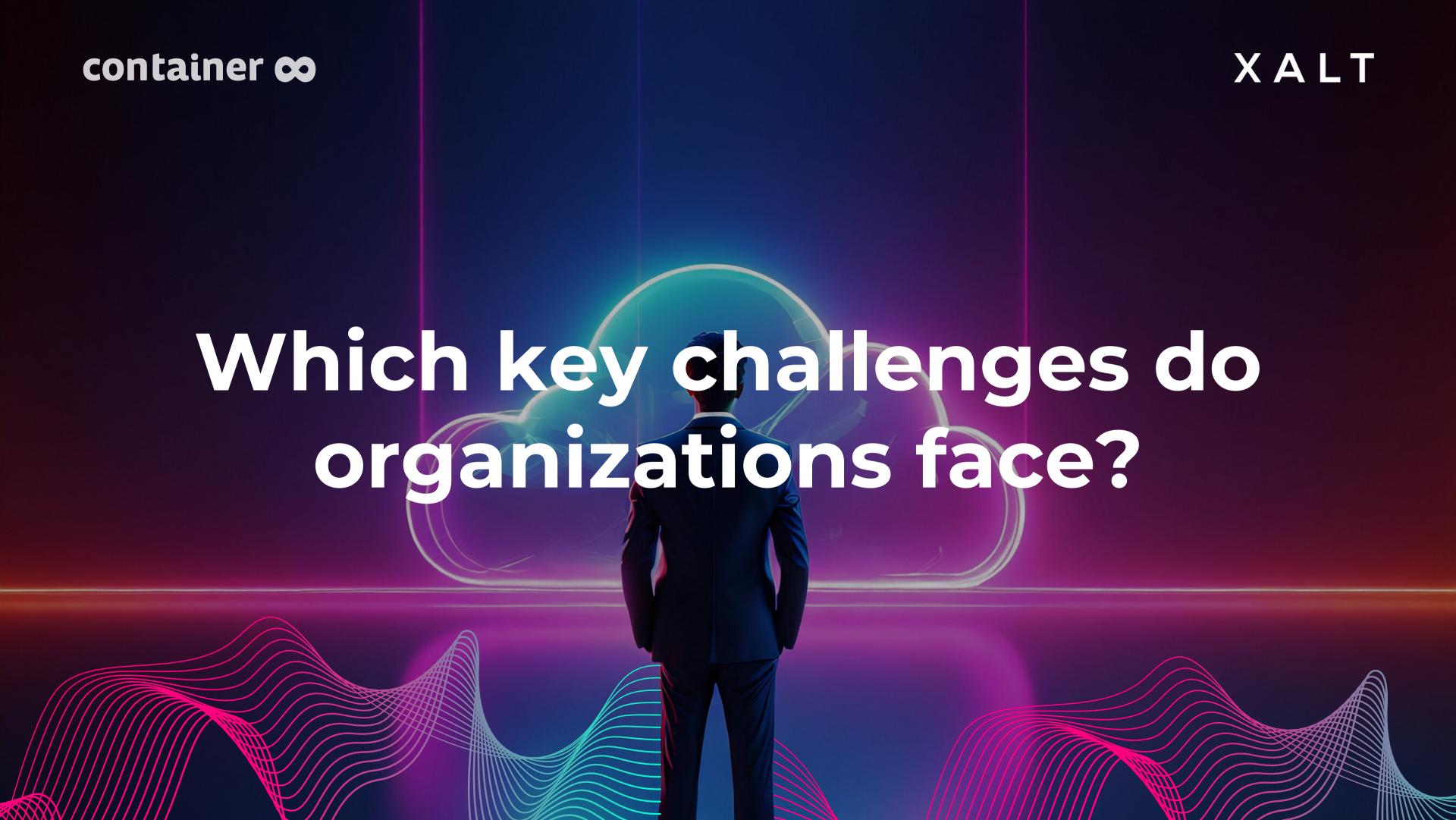

container 😊 X A L T

## Can you relate to any of these challenges?

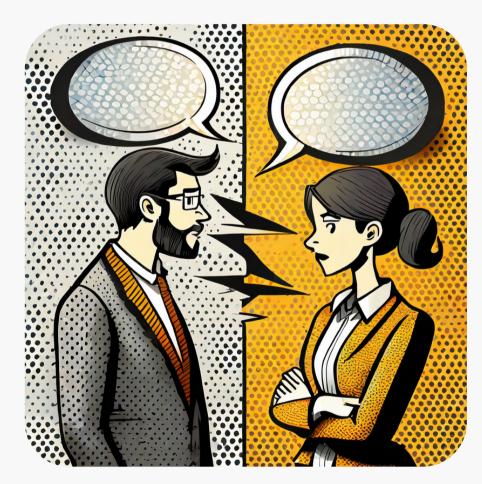

Inefficient communication between dev and ops results in project delays

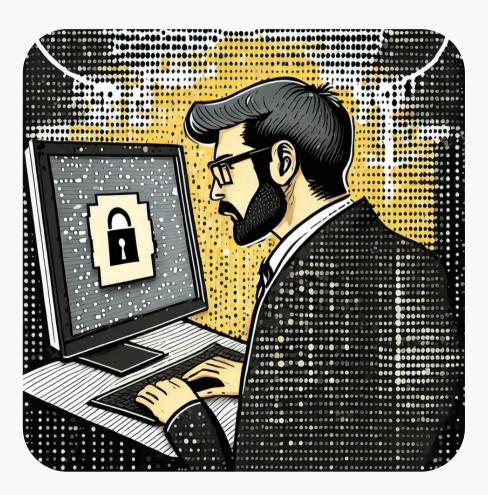

Security and Compliance Issues are not addressed right from the start

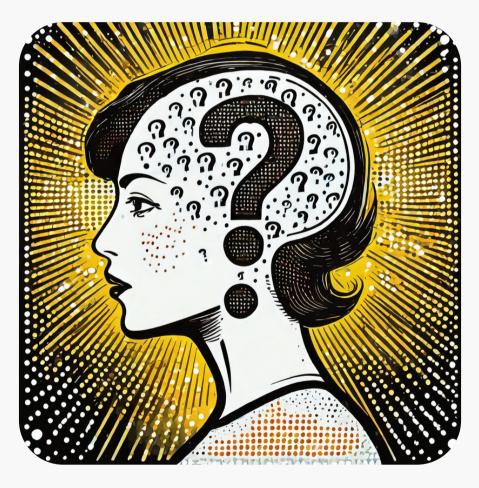

Providing access to external staff is complicated

## Can you relate to any of these challenges?

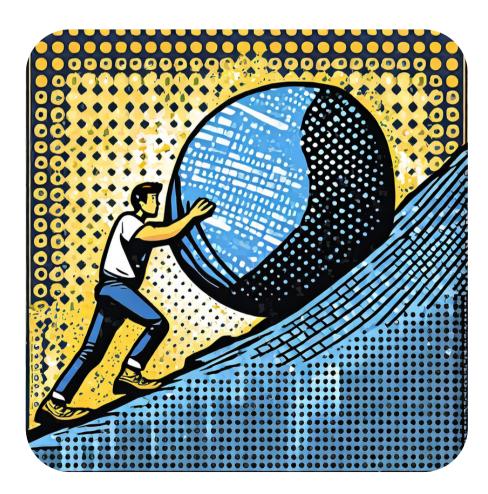

AWS Account provisioning takes weeks

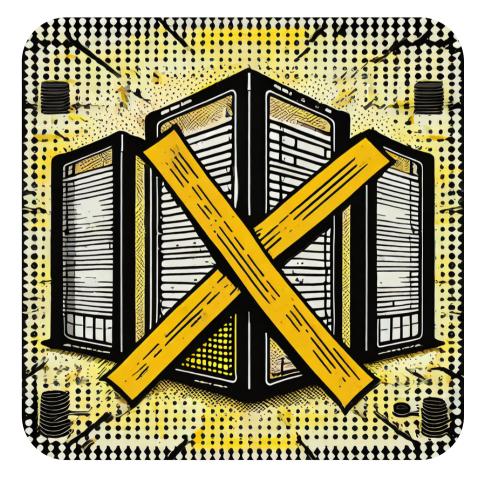

Infrastructure landscape is inefficient and not standardized

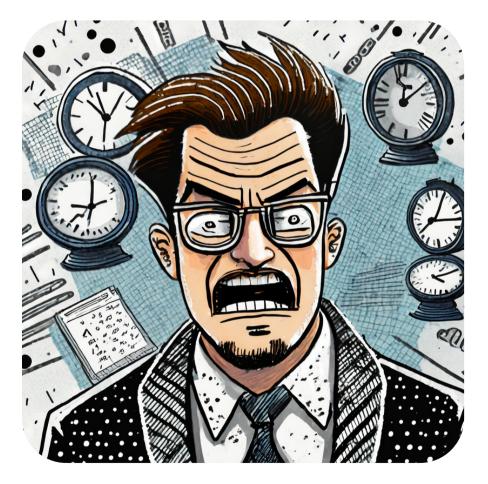

Building and releasing an app take too long

container 😄 XALT

# How BSH solved these challenges with a Developer Self-Service

featuring Jira Service Management Cloud

#### AWS Account Provisioning at BSH

User creates request via IT Shop interface (behind corporate firewall)

#### **Customer view**

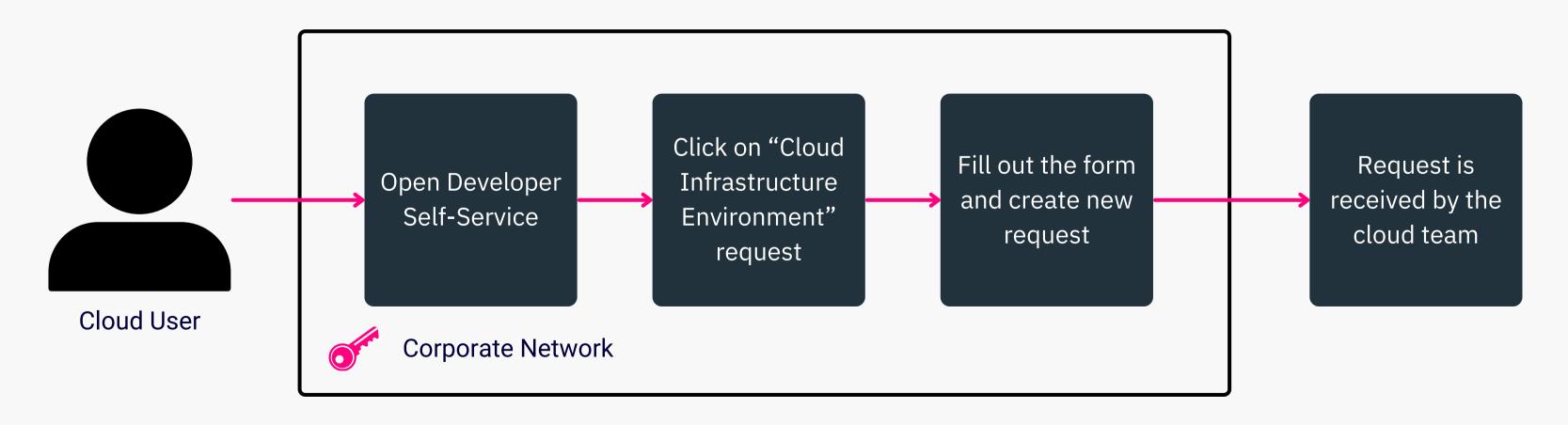

#### XALT

#### AWS Account Provisioning at BSH

Cloud engineer works on a customer request

#### **Cloud Team View**

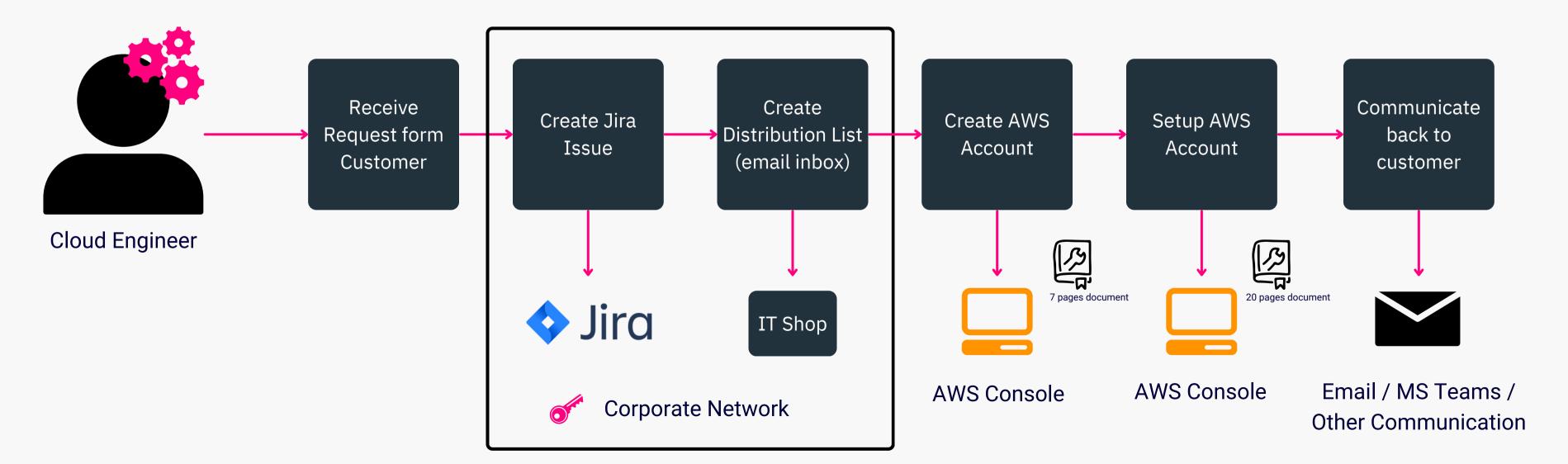

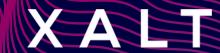

#### Before

- A cloud user creates issue in the IT Shop, however the work is done/tracked in Jira
- A cloud engineer needs to access many different systems (Jira, AWS Console, IT Shop) to process an AWS Account creation request
- AWS Account creation and setup is a manual process involving 20+ pages of documentation
- The approval process is part of this manual process

#### After

- All work is done in a single place: JSM
- AWS Account creation is automated
- Approval process is standardized using internal JSM features

XALT container co

#### Key Results

Reduced Time to create AWS Accounts

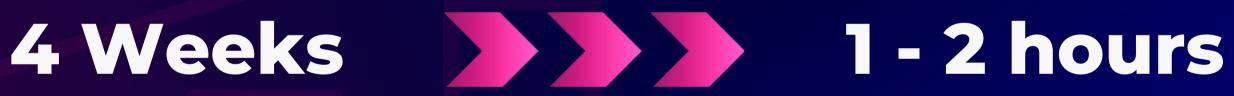

- Create AWS Accounts in just a few hours instead of weeks
- Improve cloud customer satisfaction
- Accelerate innovation inside your company
- Reduce the burden on cloud engineers by automation of jobs
- One point of contact for the customers

container co XALT

# How does the Developer Self-Service work?

Just like a vending machine

container 🗪 X A L T

#### How does it work?

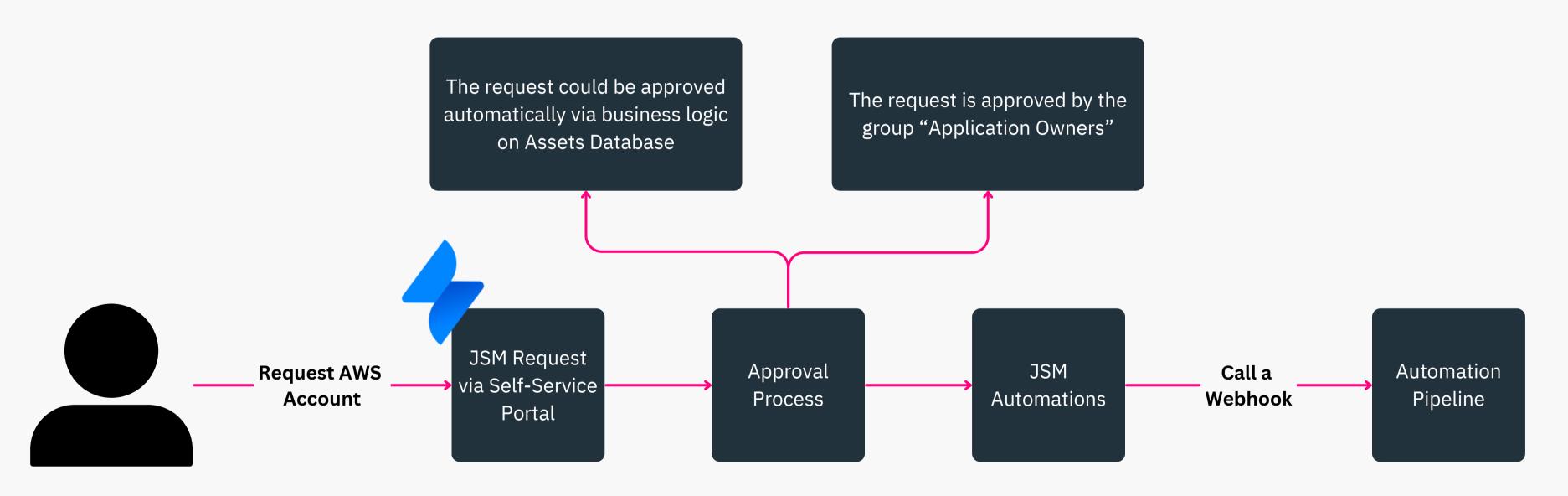

Jira Service Management

#### XALT

#### How does it work?

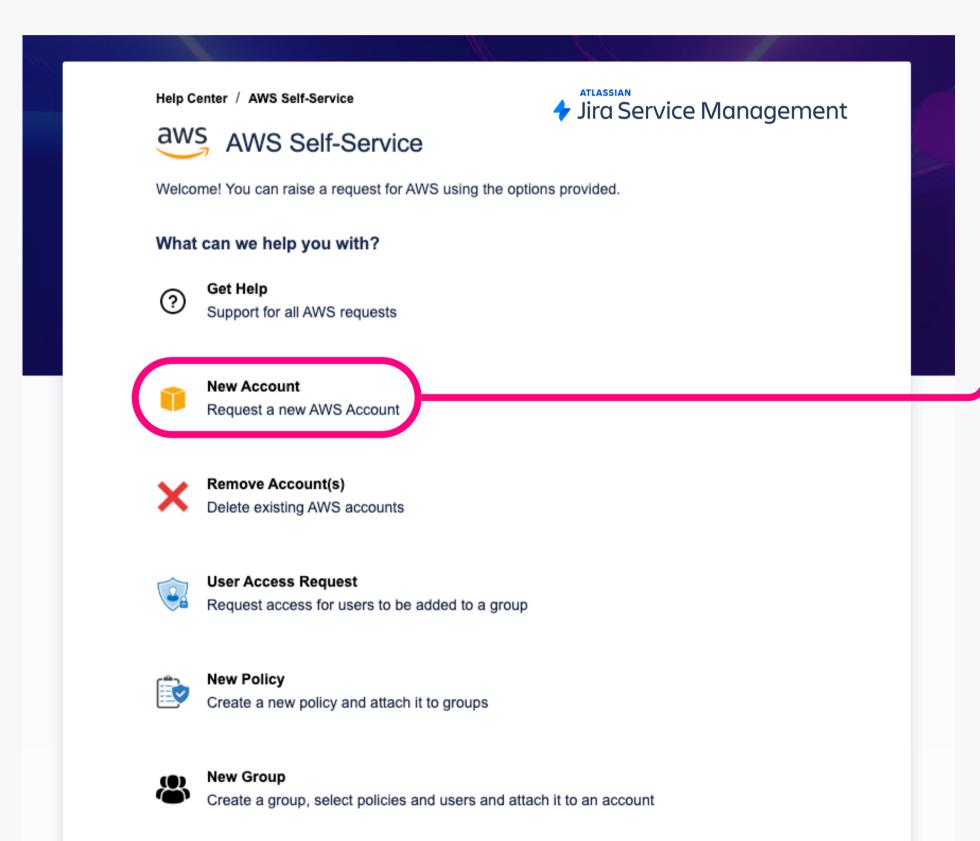

| Chris Becker (chris.l  | oecker@xalt. | de)        |            |     |     |     | 6      | ) ~ |
|------------------------|--------------|------------|------------|-----|-----|-----|--------|-----|
| Security Responsible * |              |            |            |     |     |     |        |     |
| Enter name or email    |              |            |            |     |     |     |        | ~   |
| Technical Lead*        |              |            |            |     |     |     |        |     |
| Enter name or email    |              |            |            |     |     |     |        | ~   |
| Service ID*            |              |            |            |     |     |     |        |     |
| Account Name *         |              |            |            |     |     |     |        |     |
| Account Type *         |              |            |            |     |     |     |        |     |
| Search                 |              |            |            |     |     |     |        | ~   |
| Account Option*        |              |            |            |     |     |     |        |     |
| Search                 |              |            |            |     |     |     |        | ~   |
| Description            |              |            |            |     |     |     |        |     |
| Normal text 🕶          | в I …        | <u>A</u> ~ | ≡ <b>⊭</b> | ∂ @ | ⊕ ⊞ | ↔ 🙃 | 99 + v |     |

Raise this request on behalf of\*

#### XALT

### How does it work?

- Automation collects the data from JSM request
- The business logic is executed: AWS Account creation
- Results are saved in Assets Management as metadata
- The user is informed in the JSM request

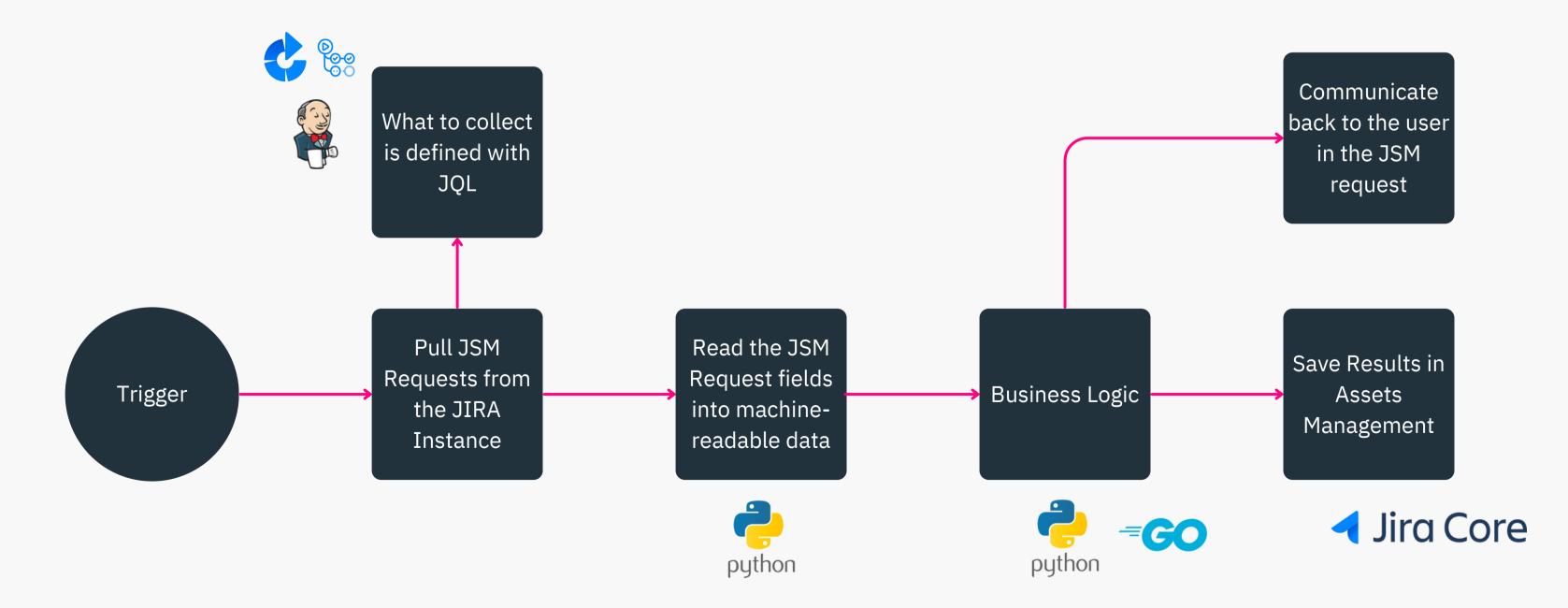

#### XALT

### How does it work?

- The user is informed about every step of the process
- The approvals and approvers are visible for the user
- Issue is escalated to the platform team in case of failure

#### Activity

- Automatic response Yesterday 6:37 PM Request requires approval.
- Automatic response Yesterday 6:38 PM
  Chris Becker approved this request.
- Automatic response Yesterday 6:38 PM

  Your request status has changed to Approved.
- Automatic response Yesterday 6:38 PM

  Your request status has changed to In Progress.
- XALT Assistant Yesterday 6:38 PM

  Your AWS Accounts will be created. This should take about 15 minutes.

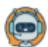

XALT Assistant Yesterday 6:53 PM

Your Infrastructure as Code Repository is ready to be used on your new AWS Account. Head there to start adding your infrastructure requirements directly:

https://bitbucket.xalt.team/projects/WSD/repos/accountshowcaserecording 22\_16/browse

This repository consists of baseline secure templates. We provide readymade concepts for IAM rotation, automatically patched EC2 instances and a secure by design EKS cluster for you.

The EC2 instance will be provisioned together with docker engine, for more information on the used template see the template repository: https://bitbucket.xalt.team/projects/WSD/repos/template-ec2-docker/browse

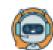

XALT Assistant Monday 6:53 PM

All AWS accounts have been provisioned. You can access them via the IAM identity center:

https://xalt.awsapps.com/start

# Demo: Developer Self Service with JSM

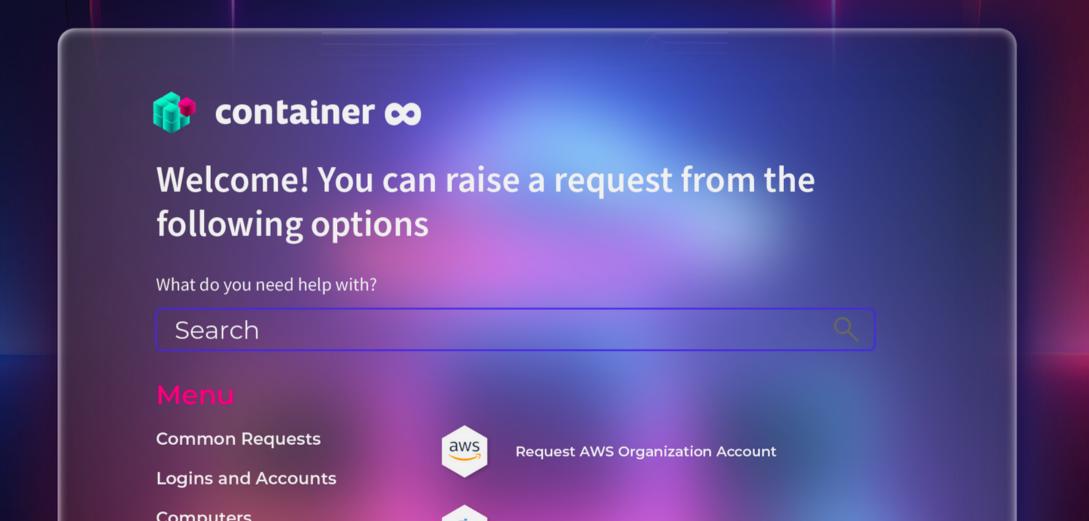

container ∞ X A L T

### Developer Self-Service - What's next?

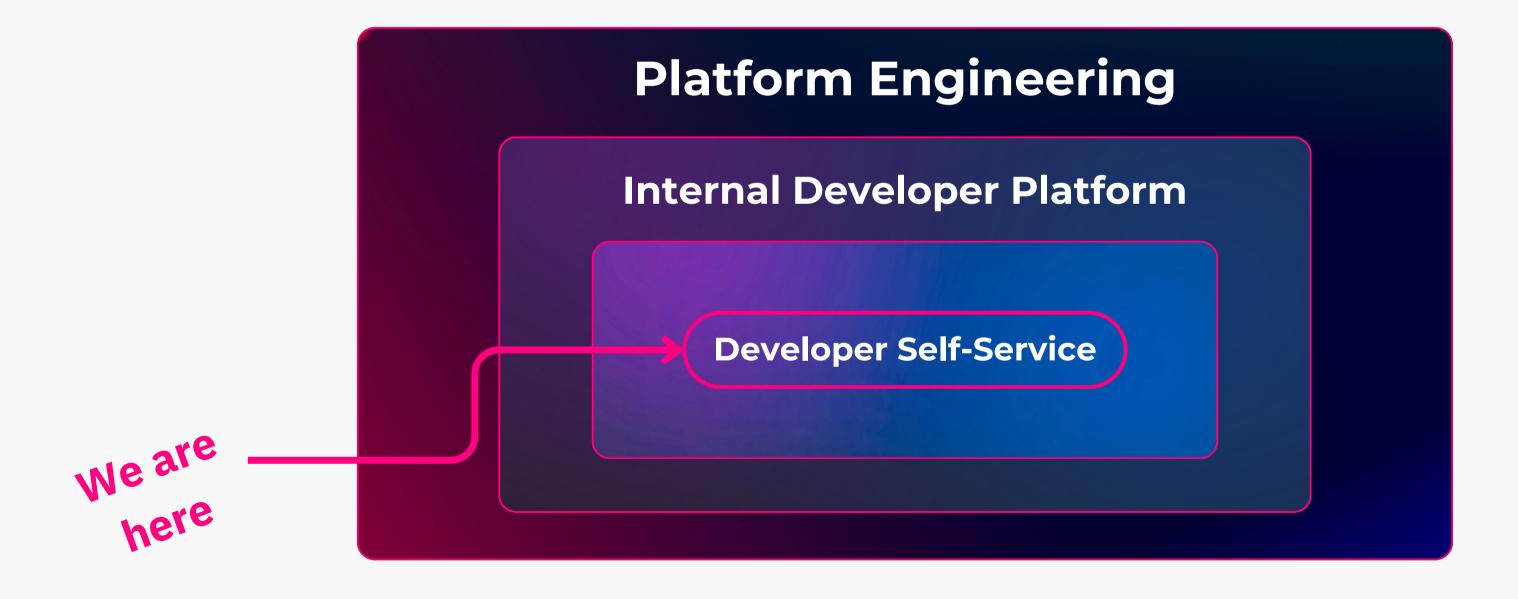

#### XALT

#### Platform Engineering: The Ecosystem

**Compass** 

Developer Experience Platform

**Jira** 

Issue & Project Tracking

Bitbucket

Source code management

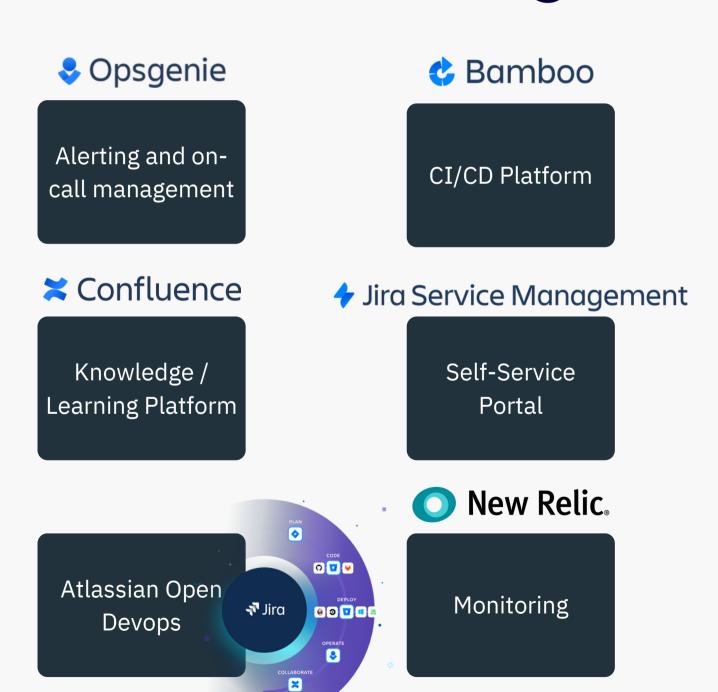

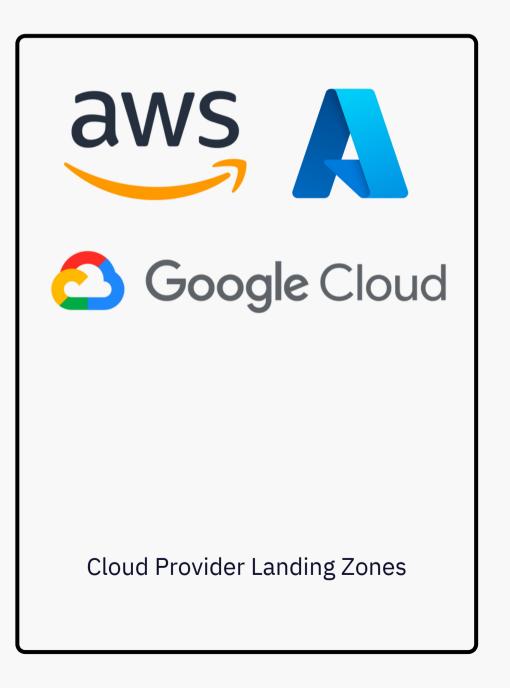

# The next steps on your road to Platform Engineering

- All financial reporting in one place I can chargeback other departments
- Secure, modern cloud architectures
- Fast releases, short time to market
- You don't have to start from scratch Golden path is available for you
- Hello world template projects
- DevSecOps approach to software development
- And more!

container co XALT

# This could be running in your organization!

container8.io/home

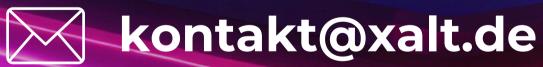

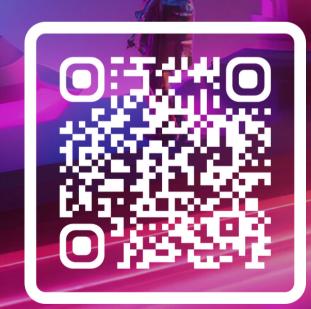

container 🜣 XALT

# Thank you for attending

Your Feedback is highly appreciated

https://bit.ly/pe-web

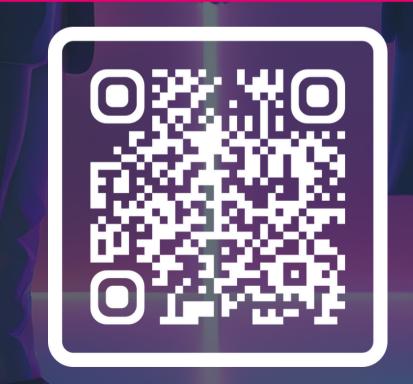